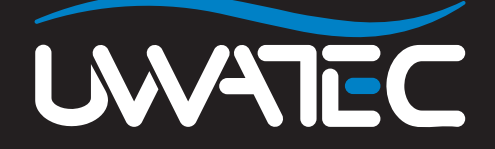

Predictive Multi Gas pour

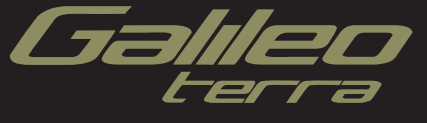

# **TABLE DES MATIÈRES**

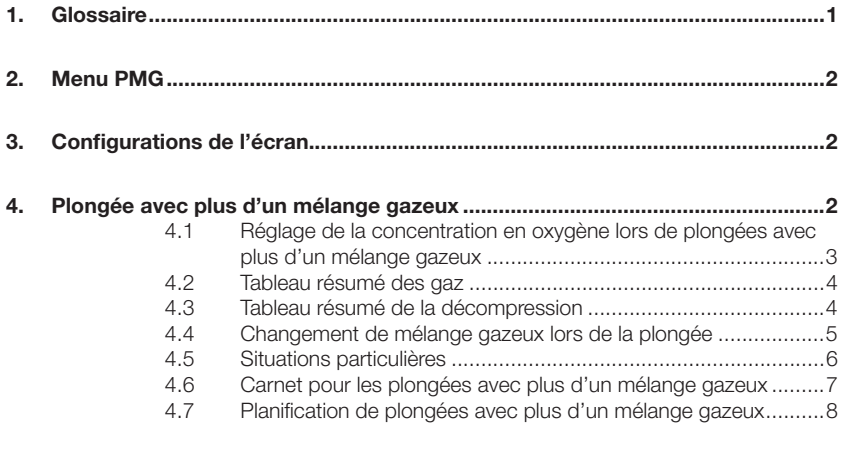

**5. Vue d'ensemble des fonctions des boutons ........................................................9**

## *1. Glossaire*

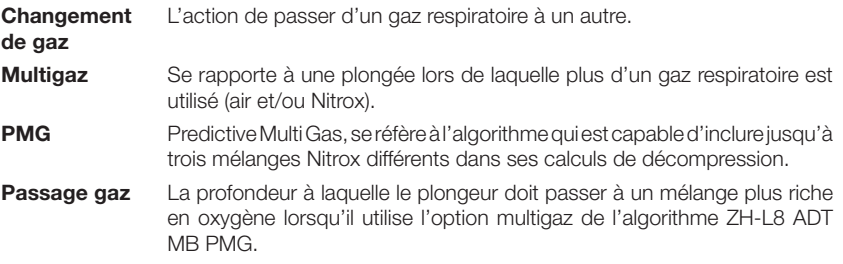

## *2. Menu PMG*

Après avoir installé la mise à jour PMG, vous trouverez un nouveau sous-menu sous le menu **RÉGLAGES PLONGÉE**. Ce menu est appelé **PMG** et vous permet de faire passer Galileo d'un ordinateur monogaz (**OFF**) à un ordinateur multigaz (**ON**).

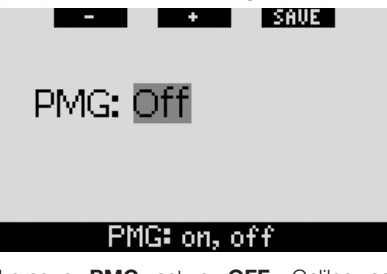

Lorsque **PMG** est sur**OFF**, Galileo se comporte exactement comme la version monogaz. Lorsque **PMG** est sur **ON**, Galileo changera de plusieurs facons :

- une ligne est ajoutée au sous-menu des réglages  $O_2$ , qui vous permet de choisir entre une à trois bouteilles.

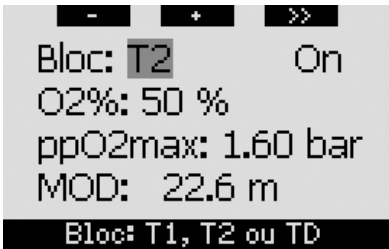

lorsque vous **appuyez sur et maintenez** le bouton du milieu, que ce soit en surface ou en plongée, le **TABLEAU RÉSUMÉ DES GAZ** apparaît, qui vous donne une vue d'ensemble de tous les mélanges d'un seul coup d'œil.

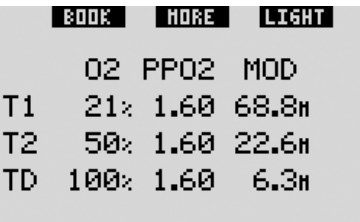

- lorsque vous **appuyez sur** le bouton du milieu à partir du **TABLEAU RÉSUMÉ DES GAZ** lors de la plongée, le **TABLEAU RÉSUMÉ DE LA DÉCOMPRESSION** apparaît, qui affiche les calculs de décompression PMG ainsi que les calculs pour un seul gaz au niveau de microbulles actuel et au niveau L0 de MB. Cela est décrit à la section 4.3.

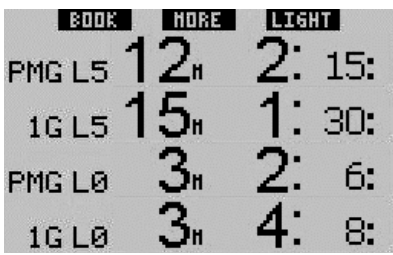

## *3. Confi gurations de l'écran*

La configuration d'écran **LIGHT** ne supporte pas la plongée avec plus d'un mélange gazeux respiratoire. Si vous avez choisi la configuration LIGHT et que vous faites un réglage pour plus d'un mélange gazeux, la configuration de l'écran passe automatiquement en mode **CLASSIC** lors de la plongée.

## *4. Plongée avec plus d'un mélange gazeux*

# - *NOTE :*

 *Vous devez régler* **PMG** *sur* **ON** *pour que Galileo permette de plonger avec plus d'un mélange gazeux.*

Galileo est équipé de l'algorithme ZH-L8 ADT MB PMG. PMG signifie Predictive Multi Gas, ce qui veut dire que lorsque vous programmez plus d'un mélange gazeux, Galileo prédira le passage au(x) gaz à plus haute concentration en oxygène à la (aux) profondeur(s) que vous avez spécifiées et vous offre à tout moment un schéma de décompression qui inclut tous les mélanges gazeux que vous avez programmés. En d'autres mots, vous avez toutes les

informations à tout moment de la plongée concernant les gaz supplémentaires que vous avez avec vous. En même temps, Galileo peut aussi vous montrer ce que serait le schéma de décompression si vous deviez finir la plongée avec seulement le mélange gazeux que vous êtes en train de respirer, afin que vous soyez préparé au cas où quelque chose ne se passerait pas comme prévu.

#### $\blacktriangle$  **ATTENTION**

- Plonger avec plus d'un mélange gazeux représente un risque beaucoup plus important que de plonger avec un seul mélange, et les erreurs du plongeur peuvent aboutir à des blessures sérieuses ou à la mort.
- Lors de plongées avec plus d'un mélange gazeux, faites bien attention à toujours respirer dans la bouteille à partir de laquelle vous vouliez vraiment respirer. Respirer avec une haute concentration en oxygène à une profondeur inadaptée peut vous tuer instantanément.
- Marquez tous vous détendeurs et vos bouteilles afin de ne pas pouvoir les confondre quelles que soient les circonstances.
- Avant chaque plongée et après avoir changé de bouteille, assurez vous que chaque mélange gazeux est positionné sur la valeur correcte pour la bouteille correspondante.

Galileo vous permet d'utiliser jusqu'à trois mélanges gazeux pendant la plongée (air et Nitrox seulement) Les trois mélanges sont appelés T1, T2 et TD et doivent être en ordre croissant de leur contenu en oxygène, c'est à dire que T1 a la plus faible concentration en oxygène T2 est la valeur intermédiaire, et TD possède la concentration en oxygène la plus élevée des trois. Deux bouteilles ou plus peuvent également être à la même concentration en oxygène. Si vous ne plongez qu'avec deux mélanges gazeux, vous utiliserez les bouteilles T1 et TD.

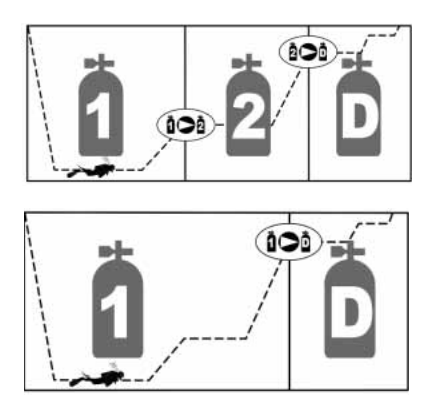

## *4.1 Réglage de la concentration en oxygène lors de plongées avec plus d'un mélange gazeux*

Pour régler la concentration en oxygène des bouteilles T1, T2 et TD, vous devez accéder au menu de **réglage O2**.

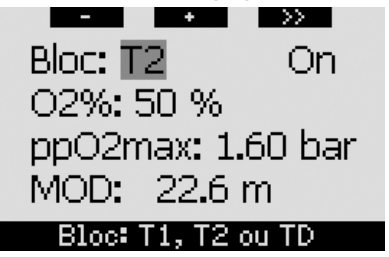

Lorsque **BLOC** est surligné, utilisez les boutons **-** et **+** pour choisir la bouteille pour laquelle vous voulez régler la concentration en oxygène. **Appuyez sur >>** pour surligner **ON** ou **OFF**, et utilisez les boutons **-** et **+** pour passer de l'un à l'autre. **Appuyez sur >>** de nouveau pour descendre d'une ligne et aller à la concentration en oxygène. Après avoir réglé la concentration en oxygène, **appuyer sur >>** vous fait descendre d'une ligne jusqu'à ppO<sub>2</sub>max. Notez que la MOD pour les bouteilles T2 et TD est en fait le point de passage que Galileo va utiliser pour ses calculs, avertissements et point de changement de gaz suggéré. **Appuyez sur SAVE** pour enregistrer vos réglages.

- *NOTE :* 

- *Galileo ne prend en compte dans son algorithme que les mélanges gazeux qui sont réglés sur ON dans*  le menu de réglage O<sub>2</sub>.
- *La concentration en oxygène de T2 ne peut être réglée qu'après que la concentration en oxygène de TD soit réglée.*
- *Le réglage de la valeur de la ppO2max sur OFF ne s'applique qu'à la bouteille T1. Les bouteilles T2 et TD sont toujours limitées à une valeur maximale de ppO*<sub>2</sub>max *de 1,6 bar.*
- *Pour les concentrations en oxygène de 80 % et plus, la ppO2max est fi xée à 1,6 bars et ne peut pas être modifi ée.*
- *La concentration en oxygène de T1 ne peut pas être sur OFF*
- *La concentration en oxygène de T2 ne peut être mise que sur une valeur intermédiaire entre T1 (égale ou supérieure à) et TD (égale ou inférieure à)*
- *Galileo ajoute l'étiquette T1, T2 ou TD à côté de l'étiquette O<sub>2</sub>.afin d'identifier la bouteille active en cours.*
- *L'option ON/OFF pour chaque bouteille vous permet de facilement passer de 3 à 2 ou même un seul mélange gazeux, sans changer les réglages en oxygène en cours.*
- *Si vous mettez la bouteille TD sur OFF, T2 sera également réglée sur OFF automatiquement.*
- *La MOD des bouteilles T2 et TD est la profondeur de passage pour le gaz correspondant. C'est ce que Galileo utilise pour ses calculs, alarmes et points de passage suggérés d'un gaz à un autre.*
- *Galileo ne permet pas aux MOD des différents gaz d'être à moins de 3 m/10 pieds de distance.*
- *Lorsque vous plongez avec plus d'un mélange gazeux, la fonction*

*de temps de remise à zéro Nitrox a les effets suivants :*

- *o T1 est réglé sur 21 %*
- *o T2 et TD sont sur OFF*.

### *4.2 Tableau résumé des gaz*

Lorsque plus d'un mélange gazeux est enregistré, Galileo peut afficher un tableau résumé des gaz, qui affiche la concentration en oxygène, la ppO<sub>2</sub>max et la MOD pour chaque bouteille.

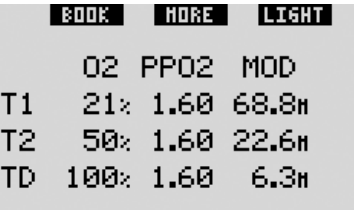

Le tableau résumé des gaz est visible à la fois en surface et lors de la plongée. Pour faire afficher le tableau lorsque vous êtes en surface, **appuyez sur** le bouton du milieu (marqué **LOG**) et **maintenez**le à partir de l'affichage de l'heure de la journée. **Appuyer sur** le bouton du milieu alors que le tableau est affiché vous mène à la fonction de visualisation des images.

Lors de la plongée, le tableau résumé des gaz est utile pour vous rappeler à quelle profondeur vous avez prévu de faire le ou les passage(s) d'un gaz à un autre. Pour afficher le tableau, **appuyez sur** le bouton du milieu (indiqué **MORE**)et **maintenez-le**. Le tableau du résumé des gaz reste affiché pendant un maximum de 12 secondes, après quoi Galileo revient à l'affichage normal de l'ordinateur. **Appuyer sur** le bouton du milieu alors que le tableau résumé des gaz est affiché, fait apparaître le tableau résumé de la décompression, qui est expliqué à la section suivante.

### *4.3 Tableau résumé de la décompression*

Galileo vous montre les calculs de décompression Predictive Multi Gas sur l'écran principal de l'ordinateur. Cependant, en arrière-plan il calcule aussi ce que la décompression serait si vous deviez terminer la plongée avec seulement le mélange gazeux que vous êtes en train de respirer. Si vous plongez avec un niveau de MB supérieur à L0, Galileo calcule également à la fois la décompression Predictive Multi Gas et la décompression avec le gaz actuel seulement pour L0. Tous ces calculs sont affichés ensemble sur le tableau résumé de la décompression.

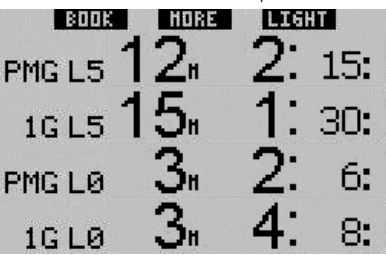

Lors de la plongée, à partir du tableau résumé des gaz, **appuyez sur** le bouton du milieu pour avoir accès au tableau résumé de la décompression. Sur la rangée du haut, qui porte l'étiquette **PMG L5** (ou le niveau de MB qui est actif) vous voyez le calcul de décompression Predictive Multi Gas au niveau de MB en cours. C'est la même chose que sur l'écran principal de l'ordinateur. En dessous, avec l'étiquette **1G L5** (ou le niveau de MB qui est actif) vous voyez le calcul de décompression pour le niveau de MB actif si vous deviez terminer la plongée avec le mélange gazeux que vous êtes actuellement en train de respirer. Ensuite se trouve la rangée qui porte l'étiquette**PMG L0**, qui affiche les calculs de décompression Predictive Multi Gas pour L0 (c'est également ce que vous voyez dans la séquence **MORE**), suivie par la rangée **1G L0**, montrant le calcul de décompression à L0 pour le seul gaz que vous êtes actuellement en train de respirer. Les deux premières rangées décrites ici n'apparaissent pas si Galileo est réglé sur L0.

Le tableau de résumé de la décompression reste affiché pendant un maximum de 12 secondes, après quoi Galileo revient à l'affichage normal de l'ordinateur. **Appuyer** sur le bouton du milieu alors que le tableau de résumé de la décompression est affiché fait apparaître le profil de plongée. Dans le cas de plongées avec plus d'un mélange gazeux, Galileo ajoute une ligne pleine indiquant la MOD pour les différents mélanges gazeux. La ligne verticale représente alors le moment et la profondeur du changement de gaz prévu.

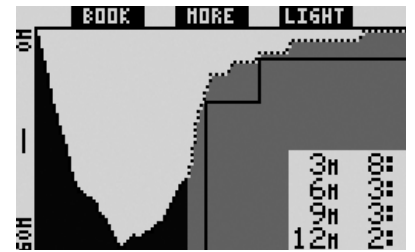

## *4.4 Changement de mélange gazeux lors de la plongée*

Lors de la phase de remontée, lorsque vous atteignez une profondeur correspondant à la MOD de T2 ou TD, Galileo vous suggère d'effectuer un changement de gaz. Une séquence sonore se déclenche, et le message **PASSAGE GAZ T2** (ou **TD**) s'affiche. Simultanément, le nom des boutons de gauche et du milieu devient **SAVE** et **>>**, respectivement. Vous avez 30 secondes pour répondre à ce message, faute de quoi Galileo va considérer que la bouteille T2 (ou TD) n'a jamais existé, et adapte le programme de décompression en fonction de cela. Vous pouvez :

- **Appuyer sur** ou **appuyer sur et maintenir SAVE** pour confirmer le changement de gaz.
- **Appuyez sur** ou **appuyez sur et maintenez >>** pour choisir le gaz suivant en séquence, après quoi vous devez encore **appuyer sur** ou **appuyer sur et maintenir SAVE** pour confirmer le changement.

- **Appuyer sur le bouton de droite et le maintenir** termine la procédure de changement de gaz sans effectuer aucune modification.

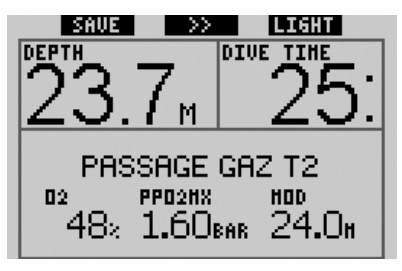

# - *NOTE :*

- *Commencez à respirer dans la bouteille avec le nouveau mélange gazeux avant de confirmer le changement.*
- *Si vous choisissez une bouteille différente de celle qui est suggérée par Galileo, l'alarme de MOD peut se déclencher et le programme de*  décompression peut être modifié.

#### $\blacktriangle$  **ATTENTION**

Vérifiez bien que ne vous trompez pas de mélange gazeux. Ne pas le faire pourrait aboutir à des blessures sérieuses ou à la mort.

Si vous confirmez le changement, le message **PASSAGE GAZ T2** (ou **TD**) **RÉUSSI** est affiché pendant 4 secondes. Si vous sortez sans confirmer le passage, le message **DÉCO EXCLU T2** (ou **TD**) est affiché pendant 4 secondes.

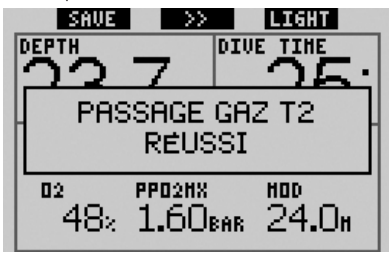

## *4.5 Situations particulières*

## *4.5.1 Revenir à un mélange gazeux qui a une plus faible concentration en oxygène*

Il peut y avoir des situations où vous devez revenir à un gaz qui a une plus faible concentration en oxygène que celui que vous êtes en train de respirer. Cela peut par exemple se produire si vous voulez descendre plus profond que la MOD pour le gaz en cours, ou si par exemple vous n'avez plus de gaz dans la bouteille TD lors de la décompression. À ce moment, vous pouvez manuellement initier le changement de gaz en **appuyant sur et maintenant** le bouton de gauche. Galileo affichera le message **PASSAGE GAZ T1** (ou celui qui le suit dans la séquence) et sa profondeur maximale d'utilisation (MOD). Le nom des boutons de gauche et du milieu devient **SAVE** et **>>**, respectivement. Utilisez **>>** pour choisir la bouteille que vous voulez utiliser, puis **appuyez sur** ou **appuyez sur et maintenez SAVE** pour confirmer le changement. Galileo va afficher le message **PASSAGE GAZ T1** (ou **T2**) **RÉUSSI** et adapter le programme de décompression en conséquence. Si vous voulez interrompre la procédure de changement de gaz, appuyez sur le bouton de droite et **maintenez-le**.

## *4.5.2 Changement de gaz non effectué à la profondeur programmée*

Si vous ne confirmez pas le changement de mélange de gaz respiratoire dans les 30 secondes après que Galileo l'ait suggéré, le mélange gazeux en question est exclu du calcul de décompression, et le programme de décompression est adapté en conséquence.

- Si vous aviez programmé 3 gaz, que vous étiez sur T1 et que vous n'êtes pas passé à T2 lorsque Galileo l'a suggéré, T2 est exclu des calculs, le programme de décompression est adapté et Galileo continue avec T1 et TD seulement.
- Si vous aviez programmé 3 gaz, que vous étiez sur T2 et que vous n'êtes pas passé à TD lorsque Galileo l'a suggéré, TD est exclu des calculs, le programme

de décompression est adapté et Galileo continue avec T2 seulement.

Si vous aviez programmé 2 gaz, et que vous n'êtes pas passé à TD lorsque Galileo l'a suggéré, le programme de décompression est adapté pour refléter l'usage de T1 seulement.

Galileo vous alerte de la modification du calcul de décompression en affichant le message **DÉCO EXCLU T2** (ou **TD**) pendant 4 secondes.

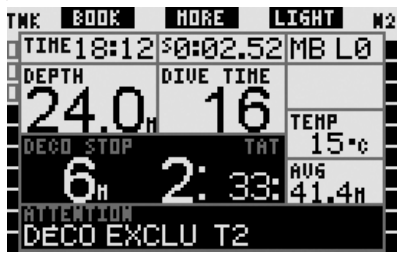

- *NOTE :* 

 *Si, après que Galileo ait changé le programme de décompression pour rendre compte du changement de gaz qui n'est pas effectué, vous descendez de nouveau sous la MOD pour le mélange gazeux auquel vous n'êtes pas passé, Galileo réintroduit ce gaz dans ces calculs et le programme de décompression est modifié en conséquence. Ceci est accompagné par le message affiché* **DÉCO INCLUS T2** *(ou* **TD***)* **ENCORE** *pendant 4 secondes.*

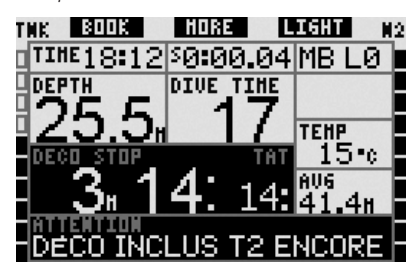

### *4.5.3 Changement de gaz tardif*

Vous pouvez revenir sur un passage à un mélange de gaz programmé à n'importe quel moment, en sélectionnant le gaz manuellement. **Appuyez sur et maintenez** le bouton de gauche pour commencer la procédure de changement de gaz. Galileo affi chera le message **PASSAGE GAZ T2** (ou **TD**), et sa MOD. Cela vous aide à vérifier que vous êtes en train de passer à un gaz sûr. Le nom des boutons devient **SAVE** (gauche) et **>>** (milieu). Utilisez **>>** pour choisir la bouteille que vous voulez utiliser, puis **appuyez sur** ou **appuyez**  sur et maintenez SAVE pour confirmer le changement. Galileo va afficher le message **PASSAGE GAZ T2** (ou **TD**) **RÉUSSI** et adapter le programme de décompression en conséquence. Si vous voulez interrompre la procédure de changement de gaz, **appuyez sur** le bouton de droite et **maintenez-le**.

## *4.5.4 Changement manuel de gaz à une profondeur plus importante que sa MOD*

Il peut y avoir des situations où vous n'avez pas d'autre choix que de passer à un différent mélange gazeux, bien que vous soyez plus bas que la MOD pour ce mélange. Galileo ne vous empêche pas de le faire, mais l'alarme MOD se déclenche immédiatement.

# - *NOTE :*

 *Il n'est pas dangereux de faire passer l'ordinateur à un mélange gazeux en-dessous de sa MOD, mais il est dangereux de respirer un mélange gazeux en-dessous de sa MOD. Galileo vous alerte du danger imminent si vous le faites.*

## *4.5.5 Immersion en-dessous de la MOD après un changement de gaz*

Si après avoir changé de mélange gazeux pour un mélange plus concentré en oxygène, vous descendez de nouveau sous la MOD de ce mélange par inadvertance, l'alarme de la MOD se déclenche immédiatement. Vous pouvez soit revenir à un mélange gazeux adapté à cette profondeur, ou remonter au-dessus de la MOD du mélange gazeux que vous respirez.

## *4.6 Carnet pour les plongées avec plus d'un mélange gazeux*

Pour les plongées effectuées avec plus d'un mélange gazeux, Galileo ajoute une page au carnet affichant le réglage en oxygène pour chaque bouteille et la profondeur à laquelle le passage a été effectué.

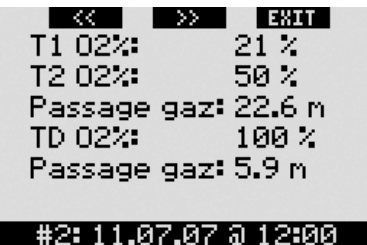

## *4.7 Planifi cation de plongées avec plus d'un mélange gazeux*

Le planificateur de plongée prend en compte tous les mélanges gazeux programmés lorsqu'il calcule les données de plongée sans palier ou sans décompression. Lorsque plus d'un gaz est prévu, les symboles T1, T2 (si applicable) et TD apparaissent sur l'écran de planification de la plongée.

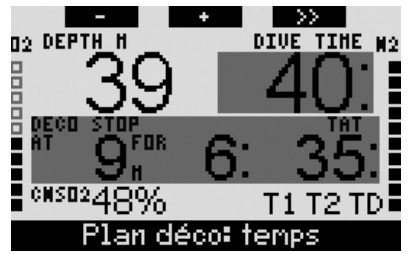

## *5. Vue d'ensemble des fonctions des boutons*

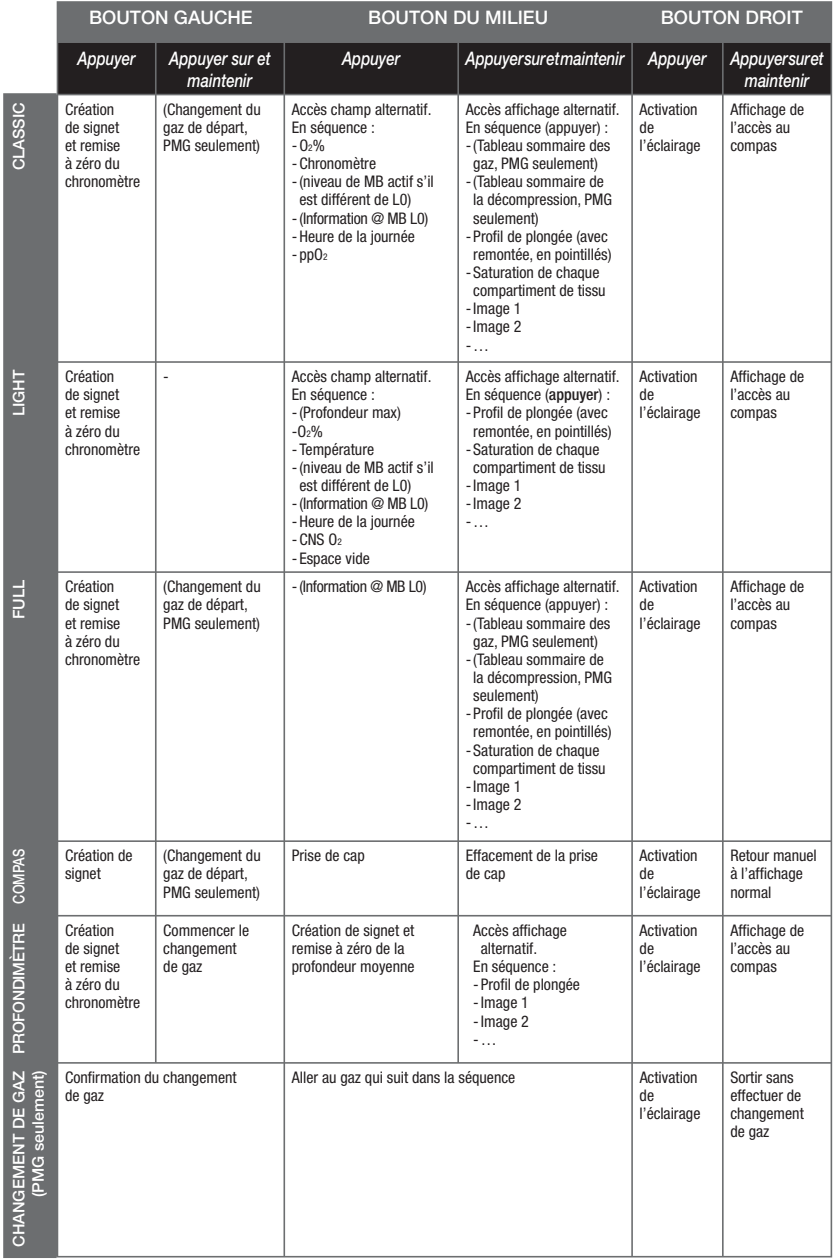

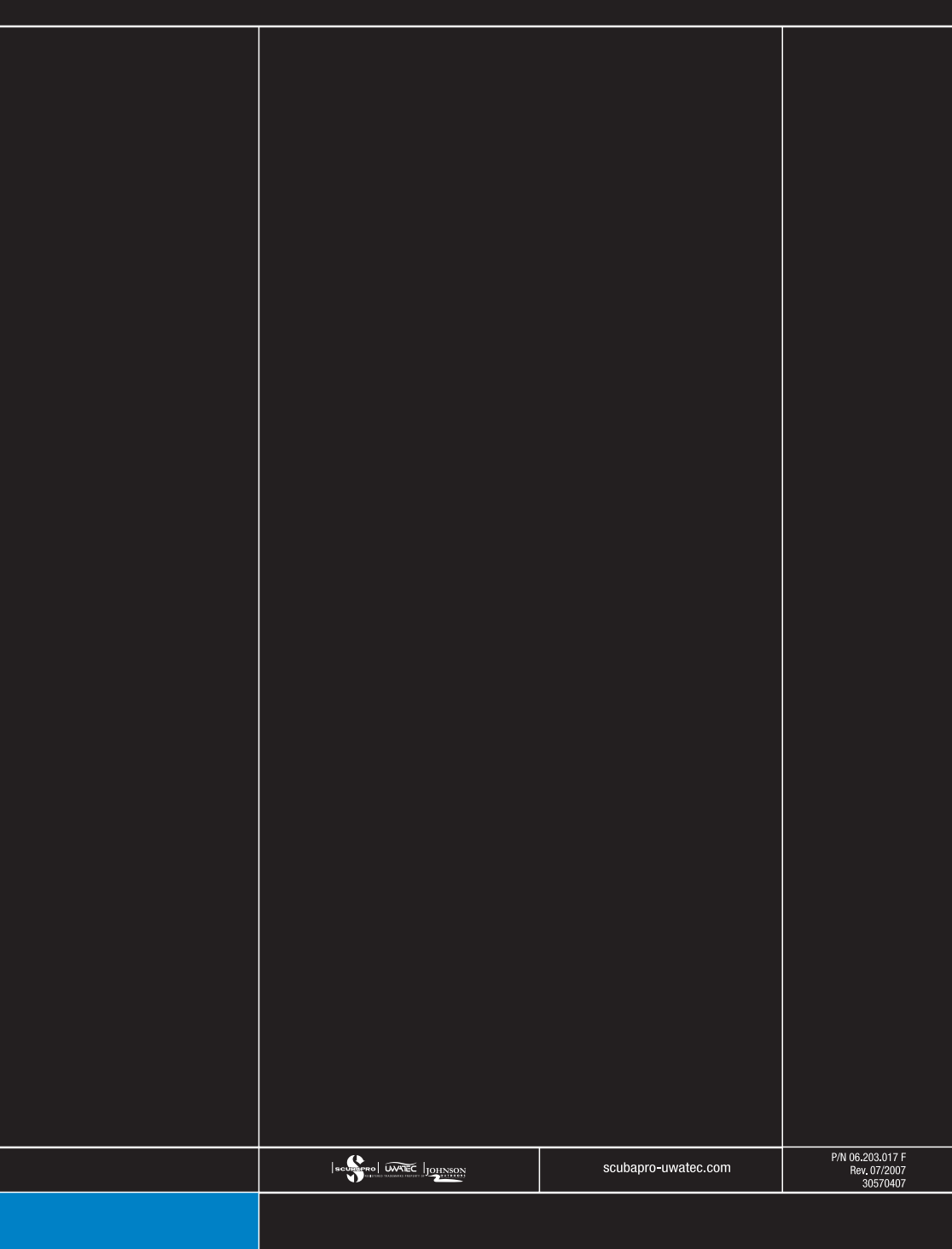